## How to Connect a Device on the Go365 App

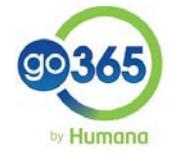

**Tap on** 

Select the or **devic** you want to connect and follow the prompts